# **Modifikationen am Sangean ATS 909**

- von Erich Hoinicke -

Dieser Weltempfänger wurde 1995 zum ersten Mal auf der IFA vorgestellt und fand seitdem unter verschiedenen Markennamen, fast baugleich, weltweit seine Anhänger: TechniSat ATS 909, Eurocom ATS 909, Siemens RK 777, Radio Shack DX-398 und aktuell: Sangean ATS 909W. Nach Produktionsende des Grundig Satellit 700 mauserte sich das kompakte Reiseradio für UKW-Freunde zu einer günstigen Alternative, besonders, nachdem bekannt wurde, dass mit einigen einfachen Modifikationen die Empfangseigenschaften deutlich verbessert werden konnten: **ZF-Filterwechsel,** externer Antennenanschluss, Bereichserweiterung (OIRT/BOS) und aktuell: RDS-PI-Anzeige. Ich möchte im Folgenden diese vier Eingriffe, im Schwierigkeitsgrad aufsteigend, möglichst detailliert beschreiben, in der Hoffnung, dass sie Anfänger wie Spezialisten zum Nachbau motivieren.

### **Werkzeugliste**

- Lötstation mit Punktlötspitze
- Entlötpumpe
- Pinzette
- Cutter/Skalpell
- Flachzange
- Seitenschneider/Schere
- Kreuzschlitzschraubendreher
- Nichtkratzende Arbeitsfläche

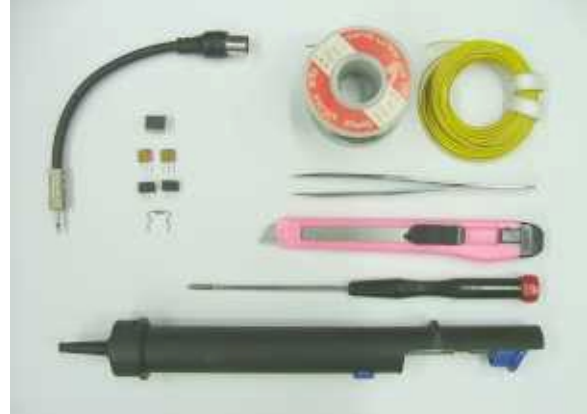

**Bild 1:** Werkzeug, Material

# **Öffnen des Geräts**

- Batterien entnehmen.
- Die 5 Schrauben an der Rückseite entfernen.
- Trennen der Gehäusehälften. Weil es bei Neugeräten oft "klemmt": Es gelingt einfachsten, wenn man es senkrecht aufstellt und, mit den Fingern entlang der Trennfuge spreizend, gegen den Oberkörper presst.
- Entweder die beiden Kabel am Lautsprecher ablöten und vordere Gehäusehälfte weglegen oder nur zur Seite legen und das kratzempfindliche Skalenfenster abdecken.
- Beide Kabel des Signalgebers von der Displayplatine ablöten.
- Beide seitliche Schrauben der Platine lösen.
- Die beiden oberen Randhaken der Displayplatine zurückbiegen und diese herausklappen.
- Den 4-poligen Flachstecker von der Hauptplatine abziehen.
- Den Kabelschuh zur T-Antenne links des Lautsprecherausschnitts abziehen.
- Am Lautstärkeregler den Innenrahmen lupfend nach rechts aus den Buchsenöffnungen ziehen und Gehäuserückseite weglegen.
- Nur bei Bereichserweiterung oder PI-Modifikation: Mit Entlötpumpe und nicht zu schwachem Lötkolben das große Schirmblech von der Displayplatine löten.
- Testlauf im geöffneten Zustand immer mit Netzteil. Davor Arbeitsfläche von Löt- und Kabelresten säubern.

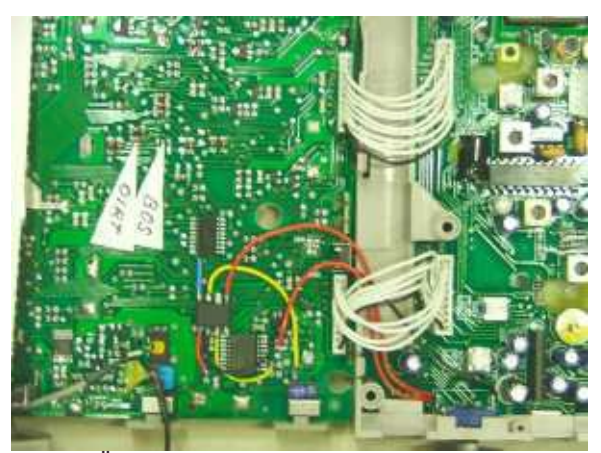

**Bild 2:** Überblick über 3 von 4 Modifikationen

# **ZF-Filterwechsel**

Der ATS 909 hat zwei Keramikfilter im UKW-Empfangsteil, über deren Bandbreite unterschiedliche Angaben im Umlauf sind: 180 bzw. 230 kHz. Die Trennschärfe im Originalzustand ist für DXer in jedem Fall unzureichend. Empfehlenswert ist die Verwendung von Sockeln, solange man noch verschiedene Filterbreiten im direkten Vergleich testen möchte. Sie werden zwar nicht kommerziell hergestellt, können aber ganz einfach mit scharfem Messer, Seitenschneider oder Haushaltssäge aus gewöhnlichen 14-poligen IC-Sockeln (ergibt vier Dreiersockel) gefertigt werden. Nachteil: mechanisch weniger robust und durch längere Leitungswege u.U. Neigung zu Eigenschwingungen, was aber noch in keinem Fall auftrat.

Aufgrund eigener wie auch Erfahrungen anderer OMs im Forum von sender-tabelle.de hat sich die Kombination 110/110 kHz als alltagstauglich bewährt. Die RDS-Schwelle steigt kaum an, die Wiedergabe ist sauber, mittelstarke Sender können untereinander auf 0,1 MHz getrennt werden, Ortssender brauchen dagegen 0,15...0,2 Abstand. Über die Kombination 80/110 kHz gibt es Aussagen von "eingeschränkt" bis "kaum eingeschränkt" RDS-tauglich, was aber in diesem Fall das Ende der Fahnenstange sein dürfte. Ab 80/80 kHz-Filter abwärts wäre diese Ausstattung mangels Breitbandumschalters verschenkt.

Die beiden ockerfarbenen Keramikfilter CF6 und CF7 sitzen gut sichtbar in der Mitte der Hauptplatine rechts neben dem 4-poligen Flachsteckeranschluss. Entlöten mit Entlötpumpe. Wichtig ist, dass sie nicht mit der Zange o.ä. herausgezogen werden: Das Gehäuse ist hohl und sehr spröde! Auch wenn immer wieder darauf hingewiesen wird, die durch den Farbpunkt markierte Polarität beizubehalten, konnte ich bei den bisherigen Geräten keine einheitliche Anordnung feststellen. Wer sich die Mühe machen möchte, Serienstreuungen einzugrenzen, muss wohl oder übel mehrere Filter in allen vier Positionskombinationen durchtesten. Die Unterschiede sind nach meinen Erfahrungen aber eher gering. Nach dem Einlöten der Fassungen bzw. der neuen Filter kommt die erste Feinmechanikerhürde:

Auf der Lötseite des Filters CF6 operieren zwei SMD-Widerstände mit der Aufschrift "681" und "561", also 680 und 560 Ohm, als Spannungsteiler. Es gibt Musterschaltungen von Filterherstellern, in denen ein Wert um die 300 Ohm gegen Masse gängig ist. Vielleicht auch daher der Tipp aus dem Internet, eine Impedanzanpassung vorzunehmen, indem man den 560 Ohm-Widerstand entfernt und "huckepack" auf den 680 Ohm-Widerstand lötet. (Zur Erinnerung: Parallelschaltung von Widerständen: (560x680) : (560+680) = 307 Ohm) Ohne Pinzette dürfte das Handling des winzigen SMD-Teils schwierig werden. Dazu kommt, dass der Einsatz der Entlötpumpe wenig ratsam ist: Bei spurlosem Verschwinden hilft dann auch schon ein konventioneller Widerstand von der Stange. Die geringere Dämpfung ist wahrscheinlich nur messbar, im Empfang jedenfalls kaum wahrnehmbar. "Aber wenn schon, denn schon."

Hier auch der Hinweis, dass an der genau unterhalb sitzenden, blau markierten Spule ("FM DET") der Nachgleich erfolgen sollte. Er kann auch ohne Prüfsender durchgeführt werden, indem man einfach einen Ortssender so lange durch Einschieben der T-Antenne an die Anzeigeschwelle des oberen Segmentpärchens der Balkenanzeige heranführt, bis es gerade "flackert". Nach Markieren der ursprünglichen Spulenkernstellung kann man bei vorsichtigem Verdrehen in beide Richtungen und gleichzeitigem Blick auf die Anzeige u.U. ein neues Resonanzmaximum finden.

# **Externe UKW-Antennenbuchse**

Dipole und Yagi-Antennen können ihre Leistung nicht voll ausspielen, wenn man ihren Mittelleiter ohne Masseanschluss nur provisorisch an die Teleskopantenne klemmt. Da der Einbau einer handelsüblichen 75 Ohm-Koaxialbuchse wegen Platzmangels ausscheidet, bietet sich der "Missbrauch" der wahrscheinlich kaum benutzten REC/STANDBY-Buchse an. Dazu müssen drei Leiterbahnen unterbrochen und drei Verbindungen gelötet werden. Die interne Zuführung zur T-Antenne erfolgt dann über die Buchsenkontakte, die beim Einstecken des 2,5 mm-Steckers geöffnet werden, ein Einfluss durch die eingefahrene Antenne - etwa durch Berührung - also wegfällt.

Auf der Bestückungsseite der Hauptplatine muss die diagonal zum Antennenstift verlaufende Leiterbahn grosszügig, also 3...4 mm breit unterbrochen werden, damit auch kapazitive Kopplung ausgeschlossen werden kann. Alles weitere findet auf der Lötseite statt:

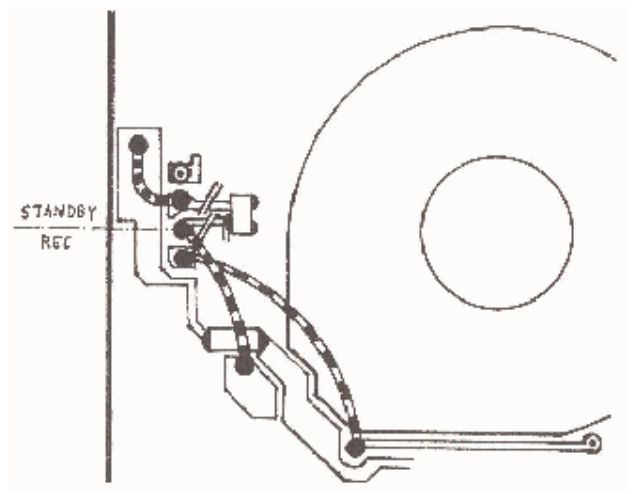

**Skizze 1**: Verdrahtung externe Antennenbuchse (Hauptplatine Lötseite; Lautsprecherausschnitt)

Dort müssen ebenfalls zwei dünne Leiterbahnen zu einem Transistor durchtrennt werden. Erst dann sollten die drei Verbindungslitzen gemäss Skizze 1 gelegt werden. Die Kurze führt zur Masse, die Langen bilden die o.g. Umleitung.

Der passende Adapter dazu ist ebenso einfach aus einem Stück 75 Ohm-Koaxkabel, dem 2,5 mm-Klinkenstecker (Mono) und der passenden Kupplung zum Antennenstecker herzustellen. Ganzmetallausführungen sind natürlich Kunststoffware vorzuziehen. (siehe Foto: Werkzeug)

## **Bereichserweiterung**

Es stehen zwei Optionen zur Wahl: entweder 64,0...74,0 MHz (OIRT) oder 76,0...87,5 MHz (BOS). Der Bereich wird durch Einlöten einer konventionellen Diode auf der Lötseite der Displayplatine festgelegt. Theoretisch wäre ein Umschalten zwischen zwei Dioden für beide Bereiche denkbar. Nur welcher Schalter sollte dafür entfremdet werden? Nach Ablöten des Abschirmblechs sieht das so aus:

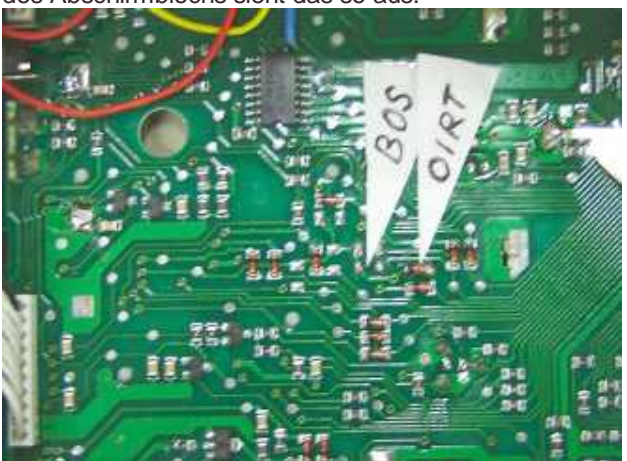

**Bild 3:** Bereichserweiterung

Während beim aktuellen Modell 909W die Diode bereits an ihrer Position für Empfang ab 76,0 MHz (Japan) sitzt, habe ich sie im Bild oben an die Stelle für das OIRT-Band (Osteuropa) versetzt. Inwieweit das sich als Frühwarnbereich für einsetzende Sporadik E-Bedingungen eignet, muss die nächste Saison noch zeigen. Dagegen spräche die wahrscheinlich geringere Empfindlichkeit in diesem Randbereich wie auch die dort übliche nicht-metrische Frequenzteilung. Technisch relevant ist jedenfalls allein die gleiche polare Ausrichtung dieser Diode wie die der daneben parallel angeordneten Dreiergruppe.

# **Umbau auf PI-Anzeige**

Der Vorteil der schnelleren Senderidentfizierung für den DXer durch die höhere Anzeigeempfindlichkeit des RDS-PI-Codes ist hinlänglich bekannt. Während man bei wenigen Autogeräten in einem Servicemenü nach dieser begehrten Funktion fündig wird, ist sie beim ATS 909 offenbar nicht darin abrufbar. Also bleibt nur mechanisches Nachrüsten mit programmiertem Microcontroller, wie in den letzten REFLEXION-Ausgaben für den Conrad RDS-Manager von OM Udo Deutscher beschrieben. In zwei Punkten wich ich jedoch von der dort abgebildeten Grundschaltung ab:

Während Jan Kolars Aufbau zwei Ein-Aus-Schalter vorsieht ("PS – PI", "PI fixed ein – aus"), verbietet der kompakte Sangean den Einbau solcher Kippschaltewr und bietet auch eigentlich nur einen verzichtbaren Schalter zum Umbau an: den dreistufigen TONE- .Schiebeschalter. Mit dem Trick, eine gewählte Klangeinstellung fest zu verdrahten und den frei gewordenen Schalter mit den drei Funktionen "PS - PI - PI fixed" zu belegen, wird die Bedienung einfacher und das äußere Erscheinungsbild bleibt erhalten.

Die zweite Abweichung ist, dass der PI-Chip nicht mehr trotz geöffneter Schalter mit Dauerplus und -minus auch im PS-Betrieb arbeitet, sondern dass eine zuvor geschaltete Leitung fest an Masse gelegt wird und der freie Kontakt nun die +5V-Leitung schalten kann. Kein unnötiger Leerlauf – keine Störungen im PS-Modus. Weil der Aufbau schwieriger ist als die bisher beschriebenen Mods, soll der Ablauf Schritt für Schritt festgehalten werden. Es sind z.T. filigrane Arbeiten, die helles Licht und ruhigen Atem brauchen!

# **Verdrahtung TONE-Schalter**

- Alle acht am TONE-Schalter angelegten Leiterbahnen nach Skizze 2 unterbrechen.
- Die festgelegte Klangeinstellung gemäss Skizze verlöten: Einstellung MUSIC (hell, empfohlen) mit den zwei gestrichelten Kabeln. Oder Einstellung NORM (neutral) mit den zwei schwarz gezeichneten Kabeln. Oder Einstellung NEWS (dumpf) ohne die genannten Kabel.
- Es sollte möglichst dünne Litze verwendet werden. Da, wo keine Lötpunkte vorhanden sind, muss mit der Cutterklinge vorsichtig die betreffende Leiterbahn an geeigneter Stelle möglichst flächig vom Schutzlack frei gekratzt werden und ein tragfähiger Punkt gesetzt werden.

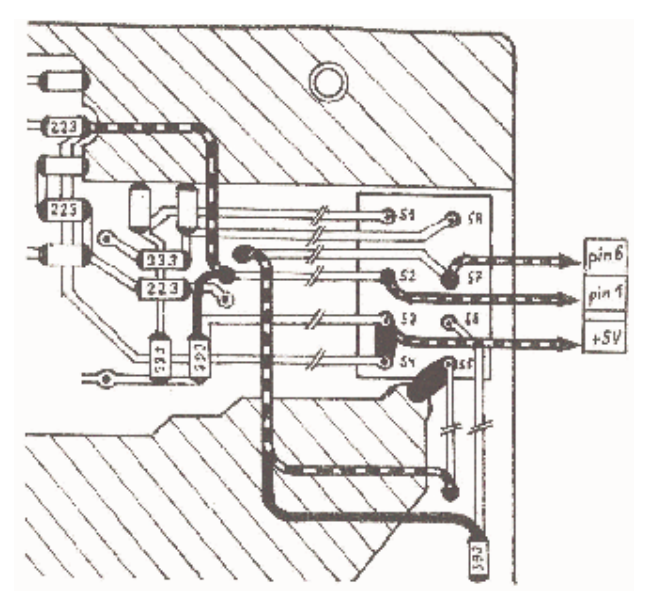

**Skizze 2:** Hauptplatine Lötseite, TONE-Schalter

- Die drei ca. 12 cm langen Kabel, die zur Displayplatine führen, an die bezeichneten Kontakte S2, S3 und S7 löten.
- Wer Wert auf saubere Verdrahtung legt, kann am darunter liegenden Potentiometer die großen Lötzinnmengen der zwei Haltelaschen absaugen. Ihre dadurch frei werdenden Platinendurchbrüche eignen sich gut, die drei Kabel sauber und knickfrei zur anderen Seite zu führen.
- Die letzten Schritte auf der Hauptplatine sind die "dicken" Lötpunkte: Verbinden von S3 und S4 (besondere Umsicht, da +5V) und S5 mit der nahen Massebahn zu jeweils einem großen Lötpunkt.

# **Verdrahtung PIC**

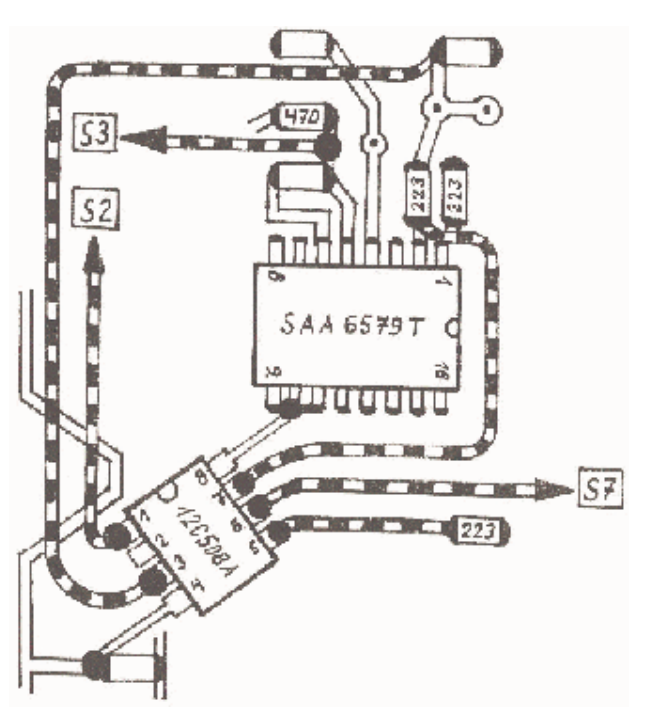

**Skizze 3:** Displayplatine Innenseite, RDS-Decoder

- Mangels Platz unter dem Abschirmblech muss auf eine IC-Fassung für den PIC (12C508) verzichtet werden. Es hat sich aber Folgendes bewährt:
- Mit einer Flachzange o.ä. die acht Beinchen des Chips so weit umbiegen, dass sie alle waagerecht liegen
- Die Beinchen 4 und 8 stehen lassen, alle anderen um die Hälfte kürzen. Pin 2 bleibt unbelegt, evtl. ganz abbrechen.
- PIC wie in Skizze 3 diagonal zwischen den gezeigten Punkten festlöten: Pin 8 an Pin 9 des RDS-Decoderchips, Pin 4 an Masse. Möglichst kurze Lötzeit!
- So fixiert, auf den verbliebenen Pinflächen 1, 3, 5, 6 und 7 in zeitlichem Abstand jeweils einen Lötpunkt setzen.
- Drei Kabel von den Pins 3, 5 und 7 an die gezeigten Widerstände löten.
- Die drei Kabel vom TONE-Schalter an ihre beschriebenen Zielpunkte löten: Pin 1, 6 und +5V. Für HF-Leitungen gilt: "So kurz wie möglich, so lang wie nötig."
- Bevor das Abschirmblech wieder fixiert wird, in PIC-Höhe zur Sicherheit gegen Masseschlüsse etwas Isolierband kleben.

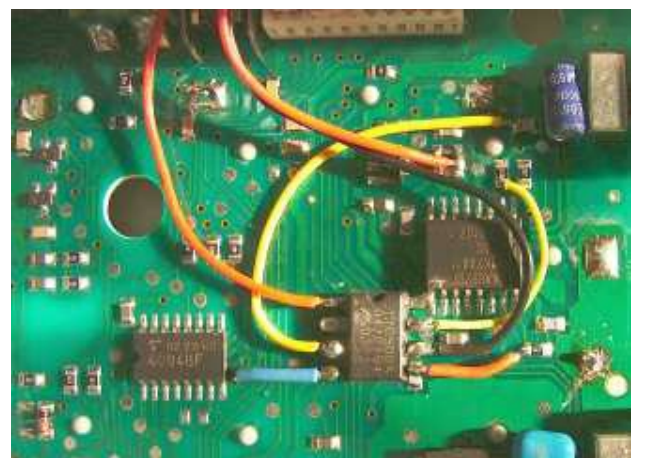

**Bild 4:** Verdrahtung PIC, siehe v.a. Skizze 3

# **Zusammenbau**

...in umgekehrter Reihenfolge. Zuvor...

- Alle Lötverbindungen prüfen.
- Die Lötseiten der Platinen von eventuellen Lotresten freipinseln.
- Die Schalter und ihre Schiebeknöpfe in korrekte Position bringen.
- Displayoberfläche und Innenseite des Gehäusefensters von Fingerabdrücken reinigen,
- Falls Signalgeber stört, die Anschlüsse isolieren und zur Seite kleben.

# **Bedienung und Erfahrungswerte**

Während in der unteren TONE-Schalterstellung der PS-Code wie bisher angezeigt wird, ist in Mittelstellung auch bei schwächeren Sendern schon mit einer PI-Anzeige zu rechnen. Wenn gerade noch nicht, dann ist die Obere mit der empfindlichsten Stellung die erste Wahl. Die von mir "PI fixed" genannte Einstellung reagiert - ideal für Sporadik E-Empfang - besonders schnell auf den zuerst auslesbaren Code und hält ihn, unabhängig von weiteren Signalen, im Display fest. Optisch unterscheidet sich dieser PI-Modus mit höherer Fehlerrate durch den fehlenden Bindestrich nach dem "PI". Reset für beide PI-Varianten geschieht durch Zurückschalten auf PS-Grundstellung, was in der Praxis bei ständigem Frequenzwechsel leicht und sicher bedienbar ist.

No smoke witout fire. Bei allen bisher modifizierten Sangeans beobachtete ich in beiden PI-Modi leider immer einige wenige Rauschmarken. Diese Unart beruht wahrscheinlich auf Rückkopplungseffekten des PIC mit dem Rest der Schaltung und ließ sich auch nicht mit abgeschirmten Zuleitungen aus der Welt räumen. Da die Störfrequenzen spannungsabhängig sind, kann man sich aber helfen, indem man etwa von Netz- auf Batteriebetrieb wechselt. Oder unterwegs immer eine besonders volle (oder leere) Mignonzelle zum schnellen Tausch parat hat...

Besonders freute mich das positive Feedback von OM Christian Brülhart: Im direkten Vergleich zum Platzhirsch S700 hat sein Sangean in punkto PI-Empfindlichkeit die Nase vorn!

Na also, es geht doch.

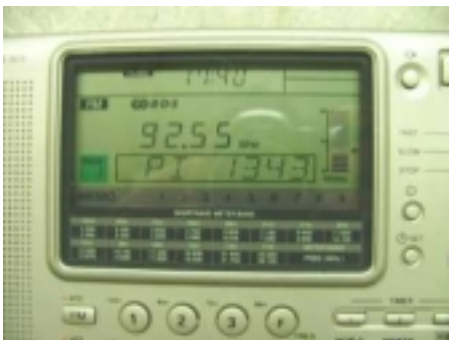

**Bild 5:** PI-Anzeige am fertig umgebauten Gerät

### **Internetquellen:**

[http://www.mods.dk/mods.php3?model=dx-](http://www.mods.dk/mods.php3?model=dx-398&radio=radio_shack)398&radio=radio\_shack <http://mysite.verizon.net/vze20h45/radio/sangean/909> mods.html <http://pub58.ezboard.com/fshortwaveandmediumwaveli> stenersforumfrm2?page=1 **Bezugsquellen:**  110 kHz-Keramikfilter "SFE10,7HY": <http://www.giga-tech.de> (Tel: 06203-44142) PI-Chip (Schalter und Fassung nicht erforderlich): <http://mujweb.cz/www/picode> AK-Mitglieder können sich auch an mich wenden: Ehoinicke@yahoo.de E. Hoinicke, Hinter der Loge 11, 27628 Wulsbüttel

### **Hinweis der Redaktion:**

Der Drucksatz von REFLEXION ermöglicht es leider nicht, die Skizzen und Fotos in hinreichend genauer Auflösung darzustellen. Daher werden sie ab 5.3.04 auf **<http://www.ukwtv.de/de/reflexion/aktuelle/r186/fotos>** veröffentlicht.